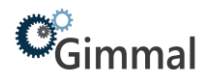

## <span id="page-0-0"></span>**Quick Start Guide – General User**

# Gimmal Physical

## **Contents**

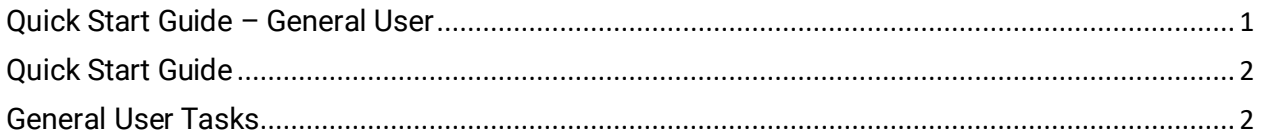

## **Version History**

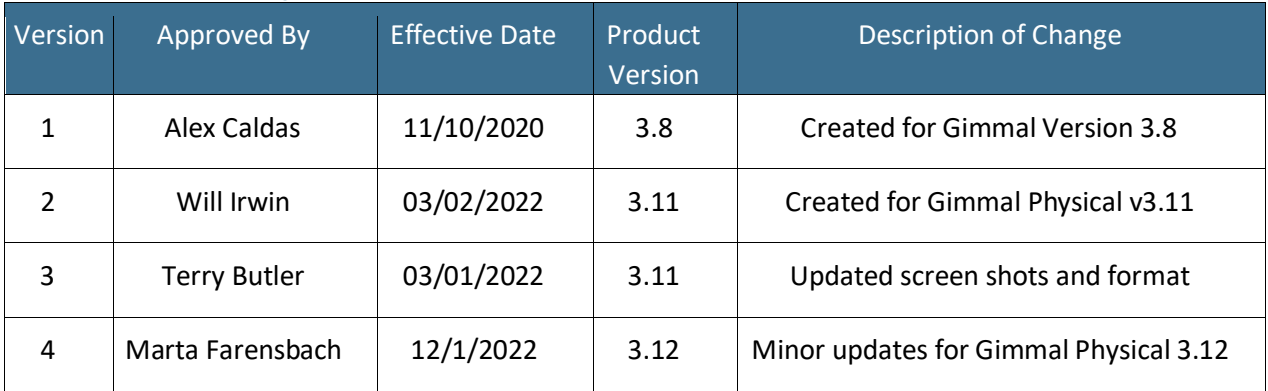

## $\mathcal{C}_{\text{Gimmal}}$

## <span id="page-1-0"></span>**Quick Start Guide**

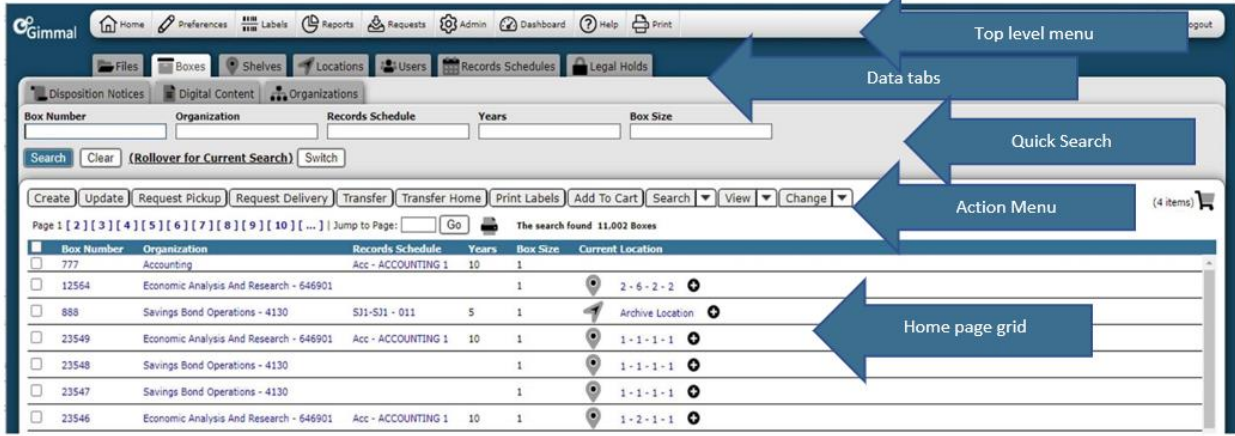

- 1. **Top Level Menu** provides access to the various indicated functions
- 2. **Data Tabs** used to access the various items being tracked
- 3. **Quick Search** used to query within tabs
- 4. **Action Menu** provides access to listed actions
- 5. **Home Page Grid** displays queried results

### <span id="page-1-1"></span>**General User Tasks**

#### **Finding Items**

- 1. Click on the desired Tab.
- 2. To use the quick search, enter a value for the field you would like to search by in the Quick Search and press the Enter key or click the Search button.
- 3. Desired results will be returned in the grid format.

### **Requesting Items**

- 1. Find the desired records as described above in Finding Items.
- 2. Click on the check box next to the desired item(s).
- 3. Click on the Request Delivery button in the Action Menu.
- 4. Click on the desired destination in the Recent Request Destinations grid or specify the desired destination on the resulting Request Items screen.
- 5. Click on the Request button on the Request page.
- 6. Click on the OK link in the resulting Request Results page.